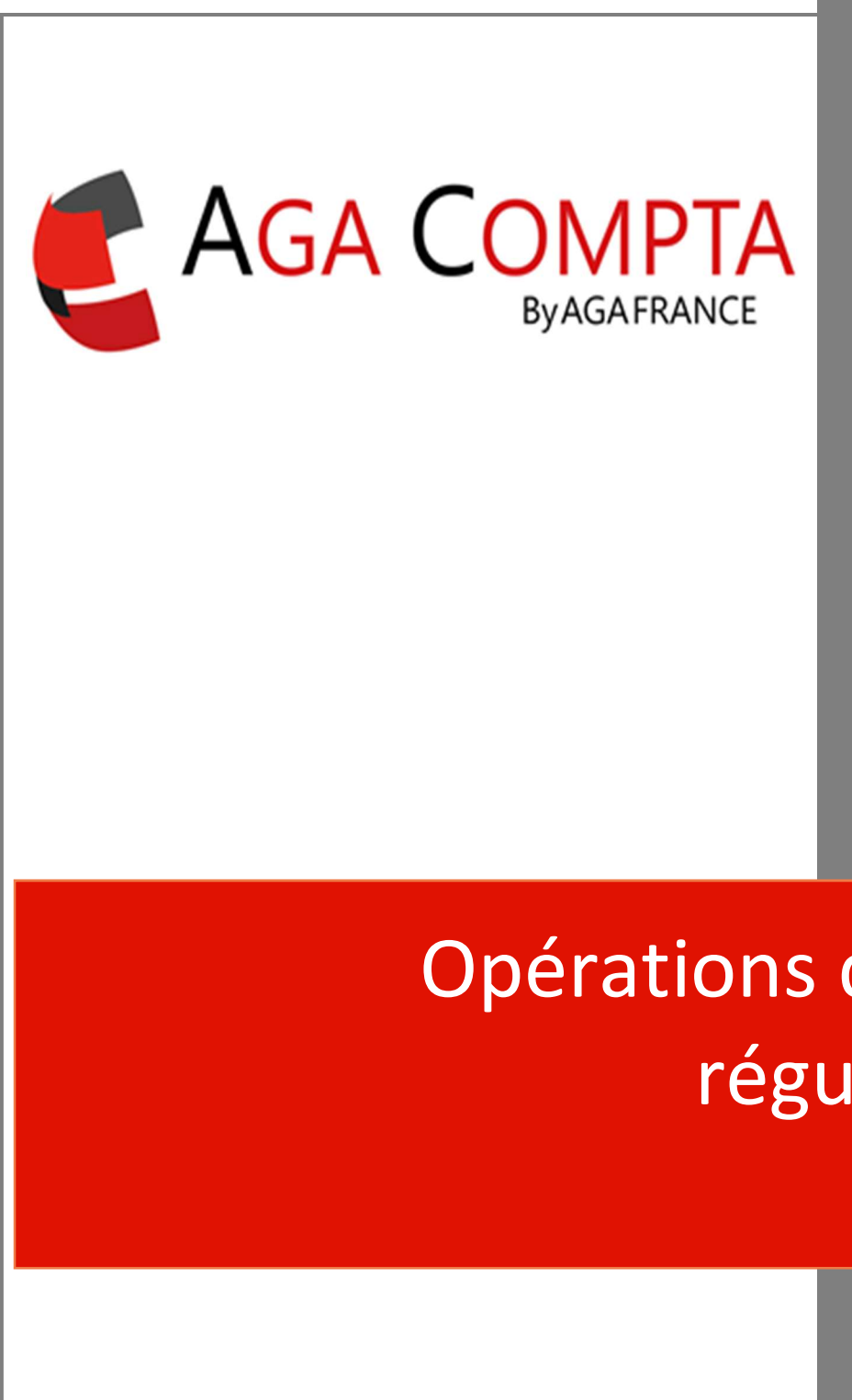

Opérations diverses et régularisations Les « OD »

# Principes Généraux

Les entreprises soumises au régime réel d'imposition sont contraintes de tenir une comptabilité et d'enregistrer les opérations qu'elles effectuent dans des journaux comptables.

Comme par exemple le journal de banque pour les mouvements de trésorerie dans lequel sont enregistrées les recettes et les dépenses.

Le journal de banque, qui retrace l'ensemble des mouvements financiers de l'entreprise, peut être complété par des journaux spécifiques dont fait partie le journal des OD (Opérations Diverses). Ce journal permet d'enregistrer en comptabilité toutes les opérations qui ne font pas l'objet de mouvement de trésorerie.

Ce type de journal permet en outre de passer les écritures comptables liées aux amortissements, à la TVA (hors règlement), aux régularisations, etc.

Dans AGA COMPTA plusieurs journaux d'opérations diverses sont utilisés :

Journal ODP (Dépenses pro sur compte perso) Journal ODS (SCM ou groupements)

Journal ODD (OD dirigées) Journal ODM (OD manuelles)

Journal ODI (OD immobilisations) **TRAVAUX DE FIN D'ANNÉE OPÉRATIONS DIVERSES DIRIGÉES DÉPENSES SUR COMPTE PERSO FRAIS IMPUTABLES À UNE SCM OPÉRATIONS COURANTES SAISIE DES ÉCRITURES IMMOBILISATIONS OPÉRATIONS DIVERSES LIBRES** 

### Journal ODP - Dépenses pro sur compte perso

Le journal des ODP, sert à comptabiliser les dépenses effectuées à partir du compte personnel, alors qu'elles concernent l'activité professionnelle.

En fin d'année, totaliser les dépenses poste par poste et saisir les montants correspondant.

### Les écritures comptables sont générées automatiquement

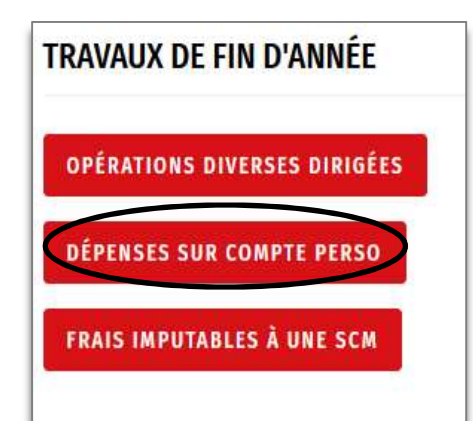

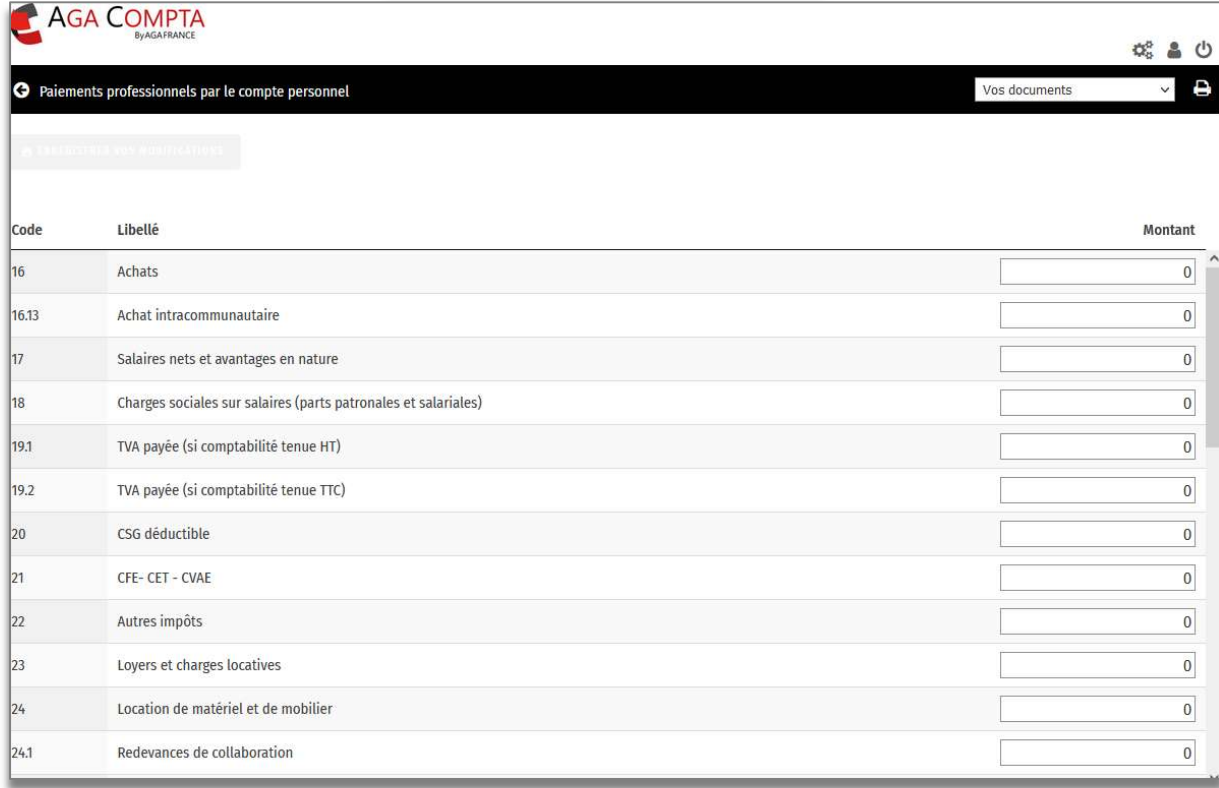

A la fin de la saisie cliquer sur

**BENREGISTRER VOS MODIFICATIONS** 

### Journal ODS - SCM ou groupements

Le journal des ODS, sert à enregistrer la quote-part personnelle des dépenses réalisées par la SCM. Le libellé précise de quelle SCM il s'agit de façon automatique.

Les avances de Trésorerie effectuées à la SCM sont saisies en compte d'attente, et il convient en fin d'année à partir de la déclaration 2036, d'enregistrer les dépenses en fonction du % de détention de parts de la SCM.

#### Les écritures comptables sont générées automatiquement

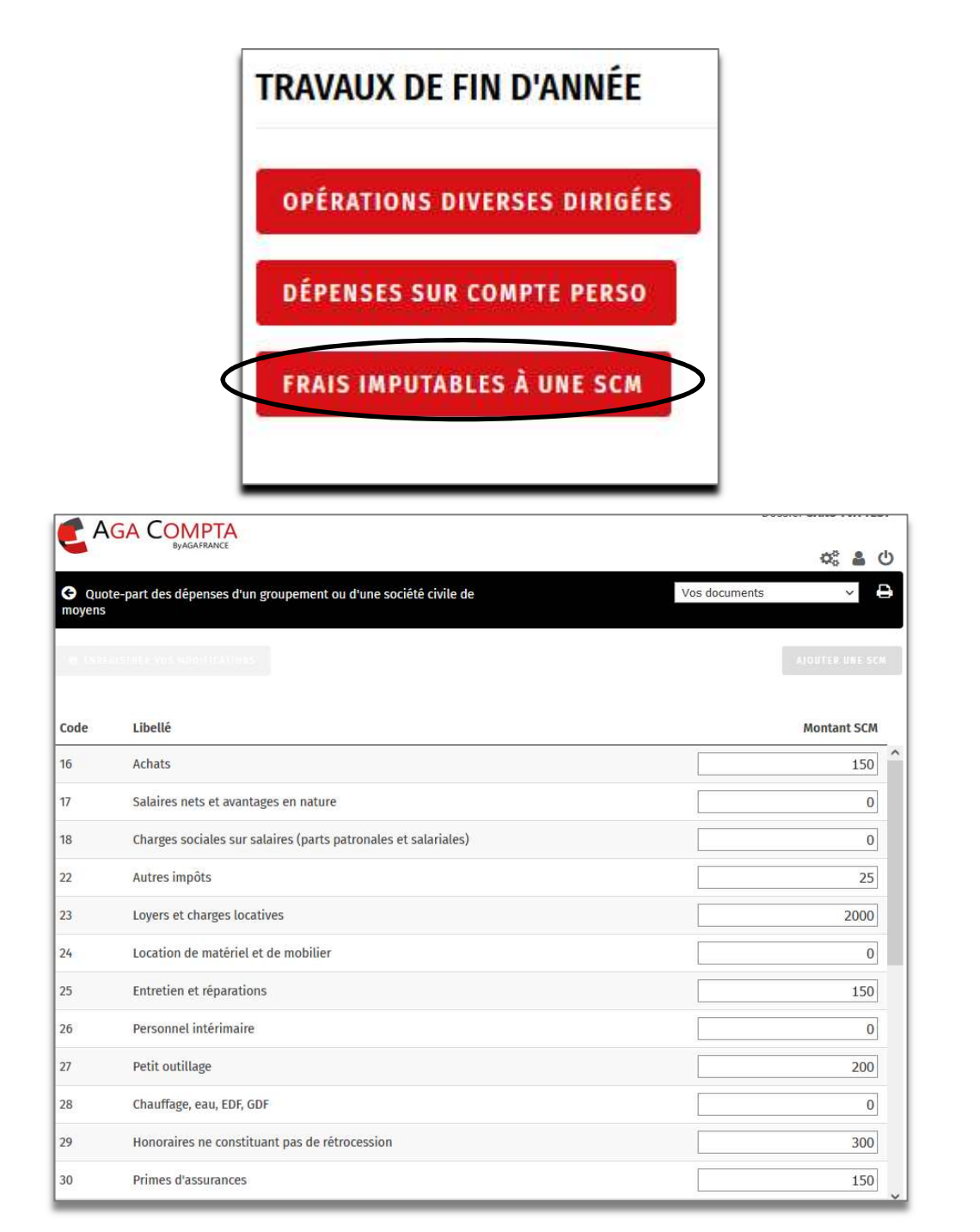

A la fin de la saisie cliquer sur

**BE ENREGISTRER VOS MODIFICATIONS** 

# Journal ODI - OD immobilisations

Le journal des ODI, permet de centraliser toutes les écritures générées par les mouvements effectués dans le registre des immobilisations.

Sont concernées, la saisie de l'historique, les acquisitions, les cessions et les mises au rebut.

Toutes les écritures sont générées en automatique.

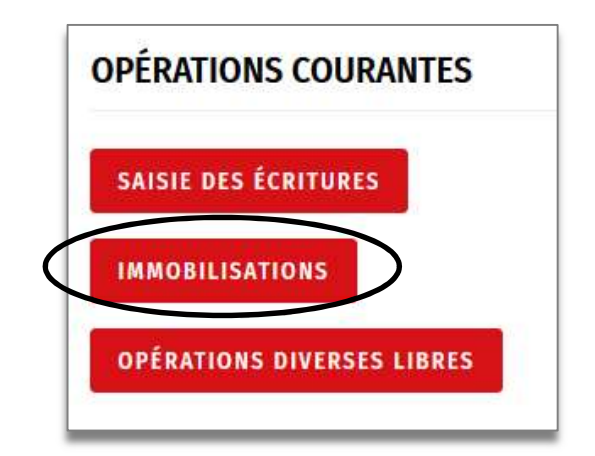

Exemple : Véhicule acheté le 01.01.2014 pour 14 500 € saisie dans le registre.

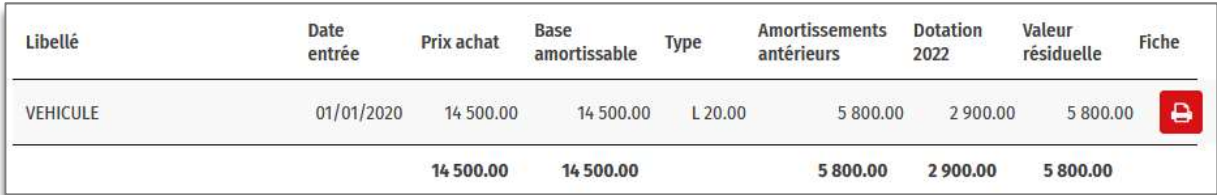

Les écritures correspondantes sont visibles dans le journal ODI ou le grand livre.

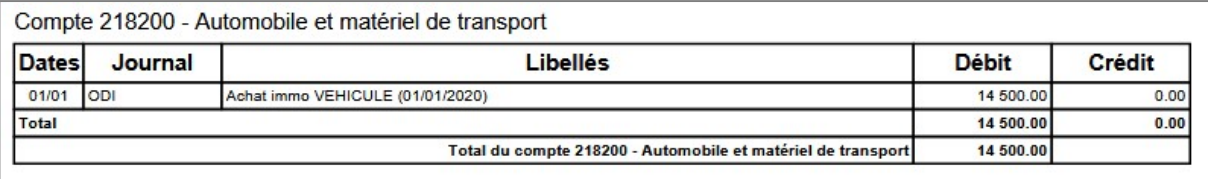

# Journal ODD - OD dirigées

Le journal des ODD, sert à comptabiliser les dépenses extracomptables déductibles et qui ne font pas l'objet de mouvement de Trésorerie.

Elles sont passées une fois par an au 31.12.n

# **TRAVAUX DE FIN D'ANNÉE**

#### **OPÉRATIONS DIVERSES DIRIGÉES**

Elles concernent :

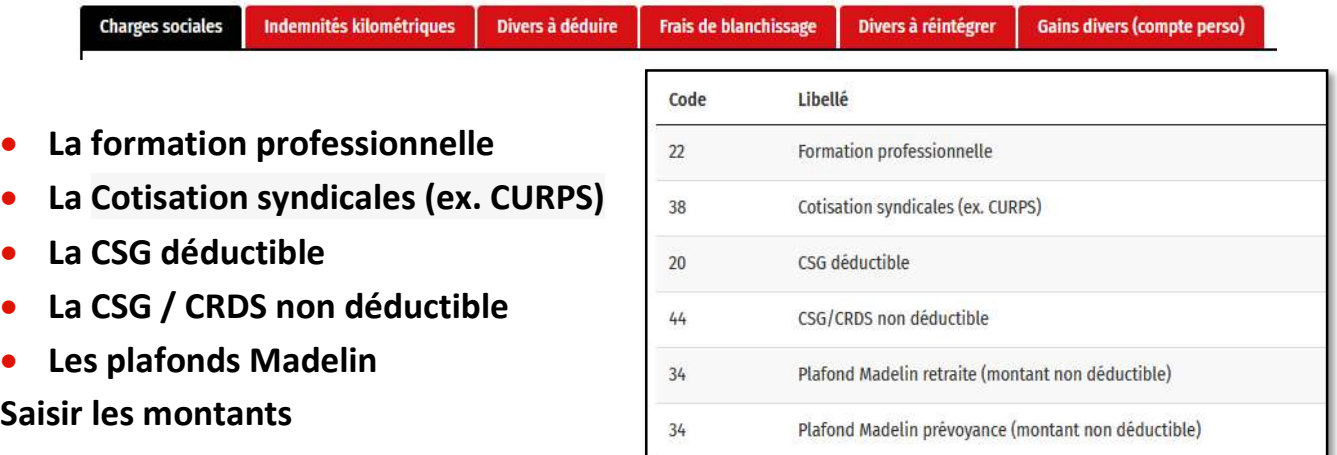

Pour plus de commentaires sur le traitement de la CSG/CRDS, la formation et la CURPS : voir la fiche 8bis CSG/CRDS.

Les IK (indemnités kilométrique)

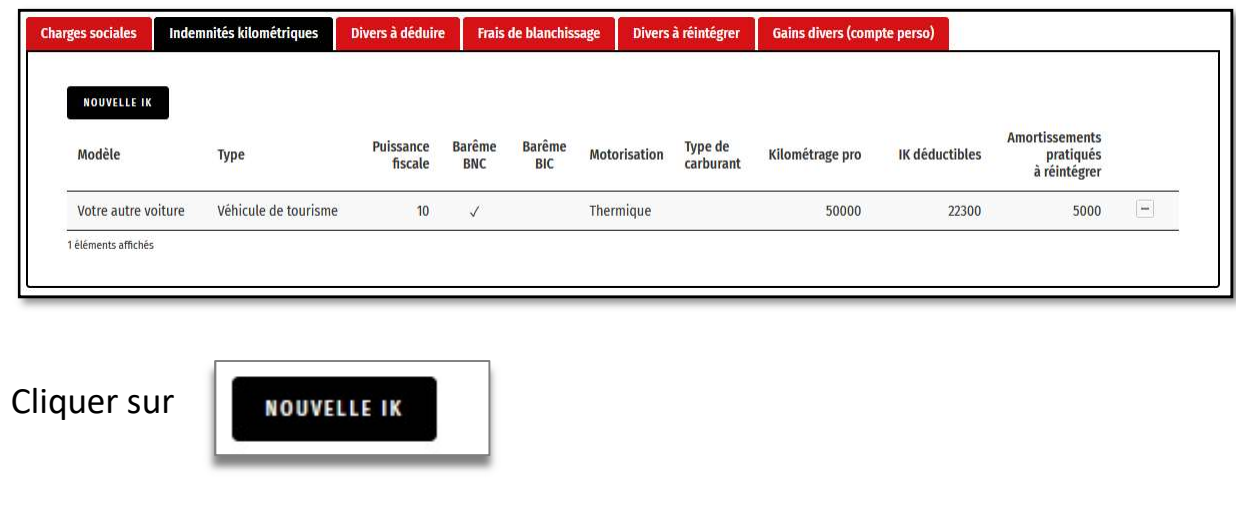

Saisir les éléments de votre véhicule (cf carte grise)

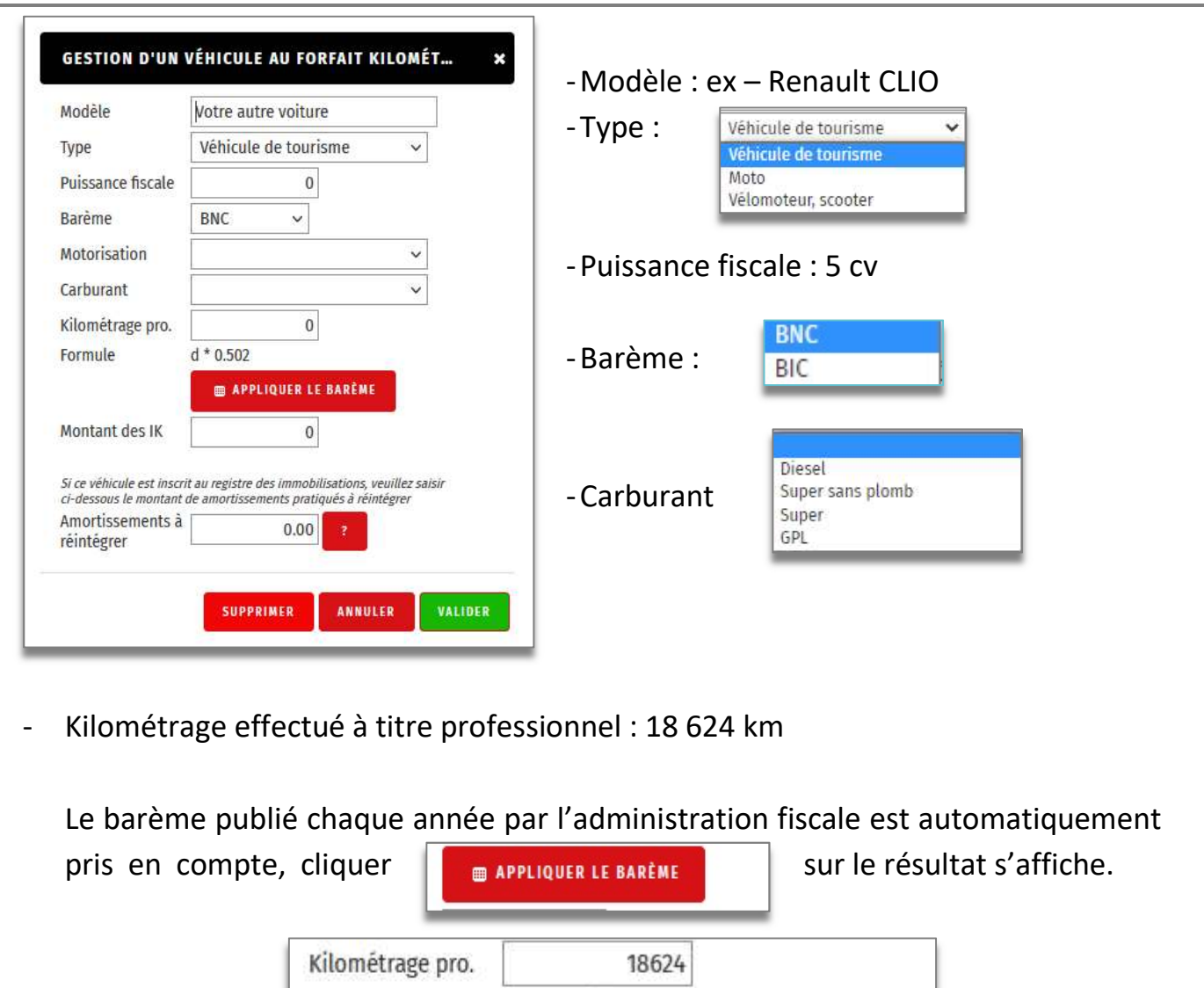

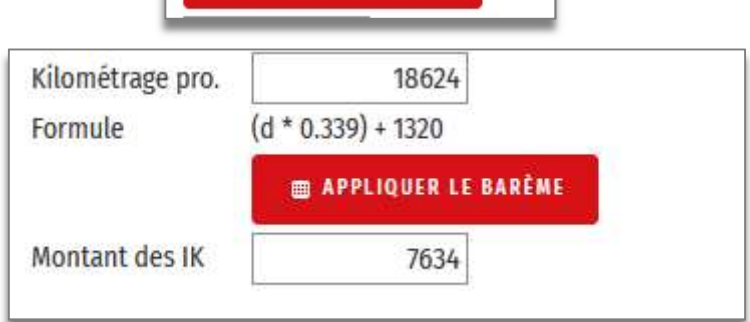

Il est possible de modifier manuellement le montant calculé.

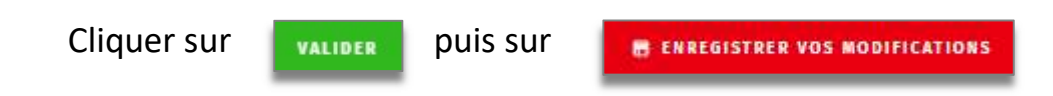

Répéter l'opération autant de fois que nécessaire.

ATTENTION : si le véhicule est inscrit au registre des immobilisations, dans le cas

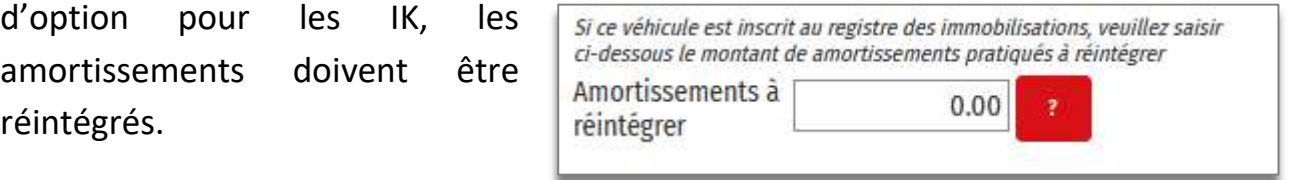

#### Les divers à déduire

#### Saisir les montants

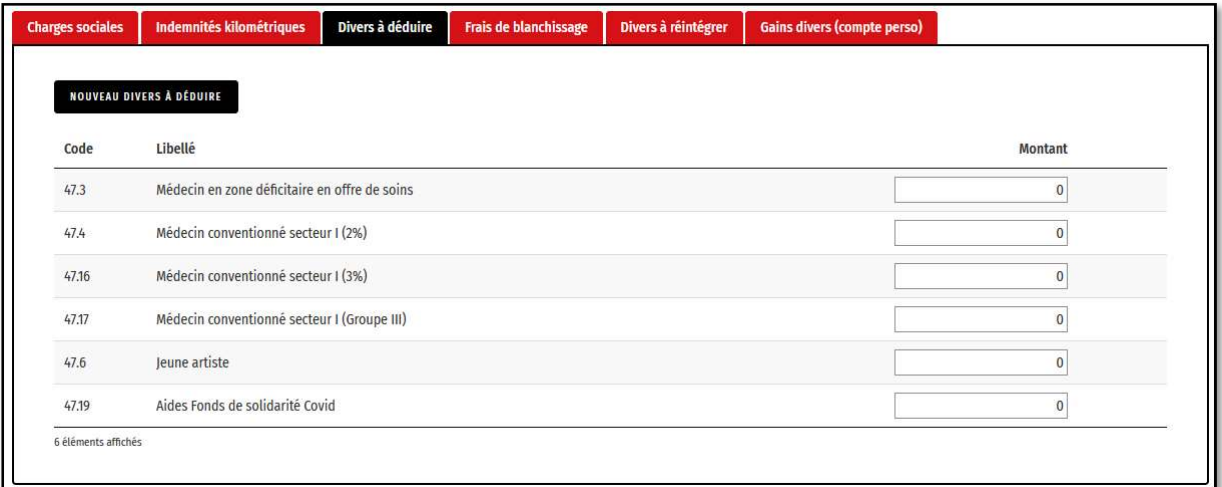

A la fin de la saisie cliquer sur

**BENREGISTRER VOS MODIFICATIONS** 

### Les frais de blanchissage

#### Saisir les éléments

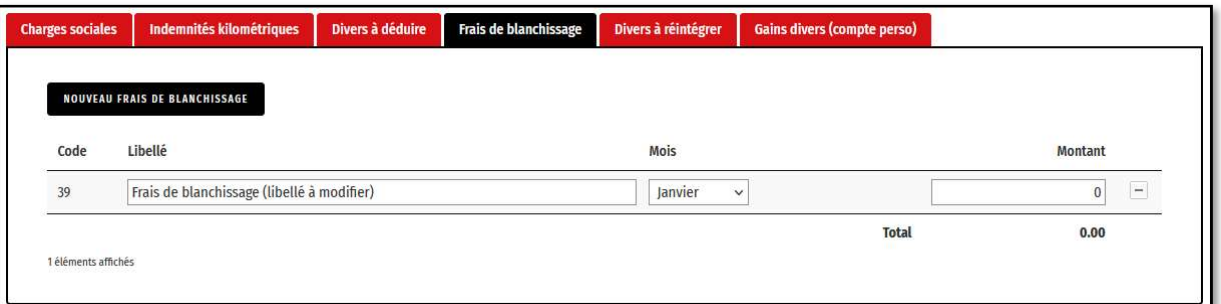

L'écran permet de saisir le détail des frais de blanchissage. Chaque ligne génère une OD au dernier jour du mois indiqué.

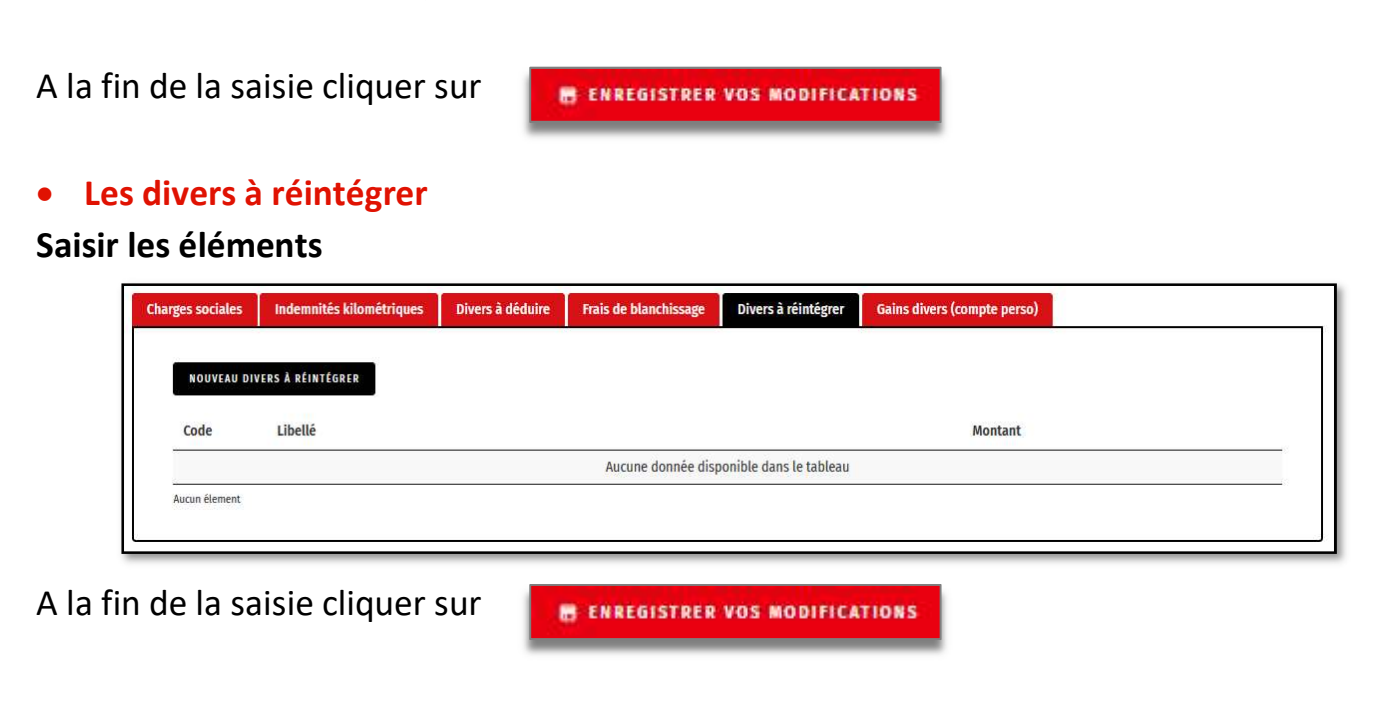

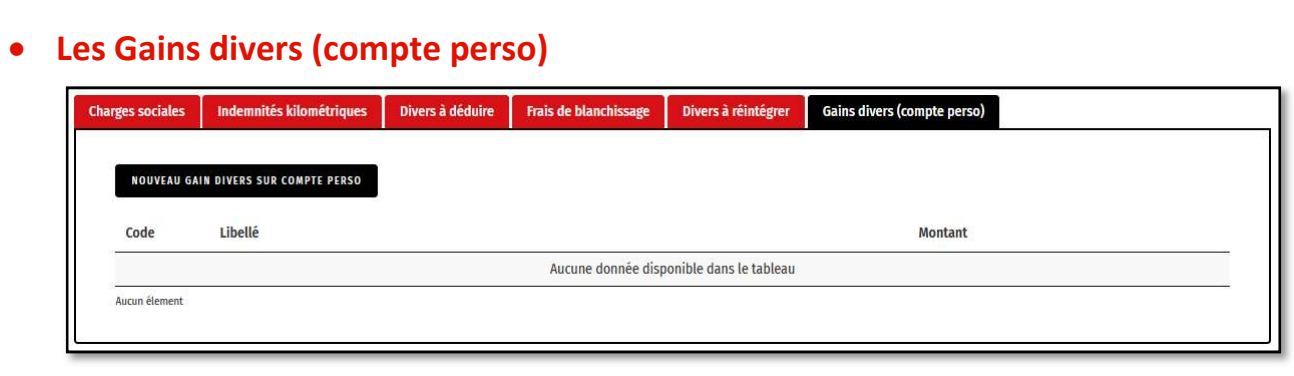

A la fin de la saisie cliquer sur

**B ENREGISTRER VOS MODIFICATIONS** 

# **Journal ODM - OD Libres**

Nécessite une bonne connaissance du plan comptable et des mécanismes comptables.

Le journal des ODM, permet d'effectuer des écritures de compte à compte.

Dans ce cas, une somme doit être indiquée en débit et en crédit,

Exemple : lors de la saisie d'une dépense, le compte "charges sociales obligatoires" a été sélectionné à la place de "charges sociales facultatives".

Dans ce cas vous pouvez : créditer le compte : 646000 et : débiter le compte : 646400

### Cliquer sur :

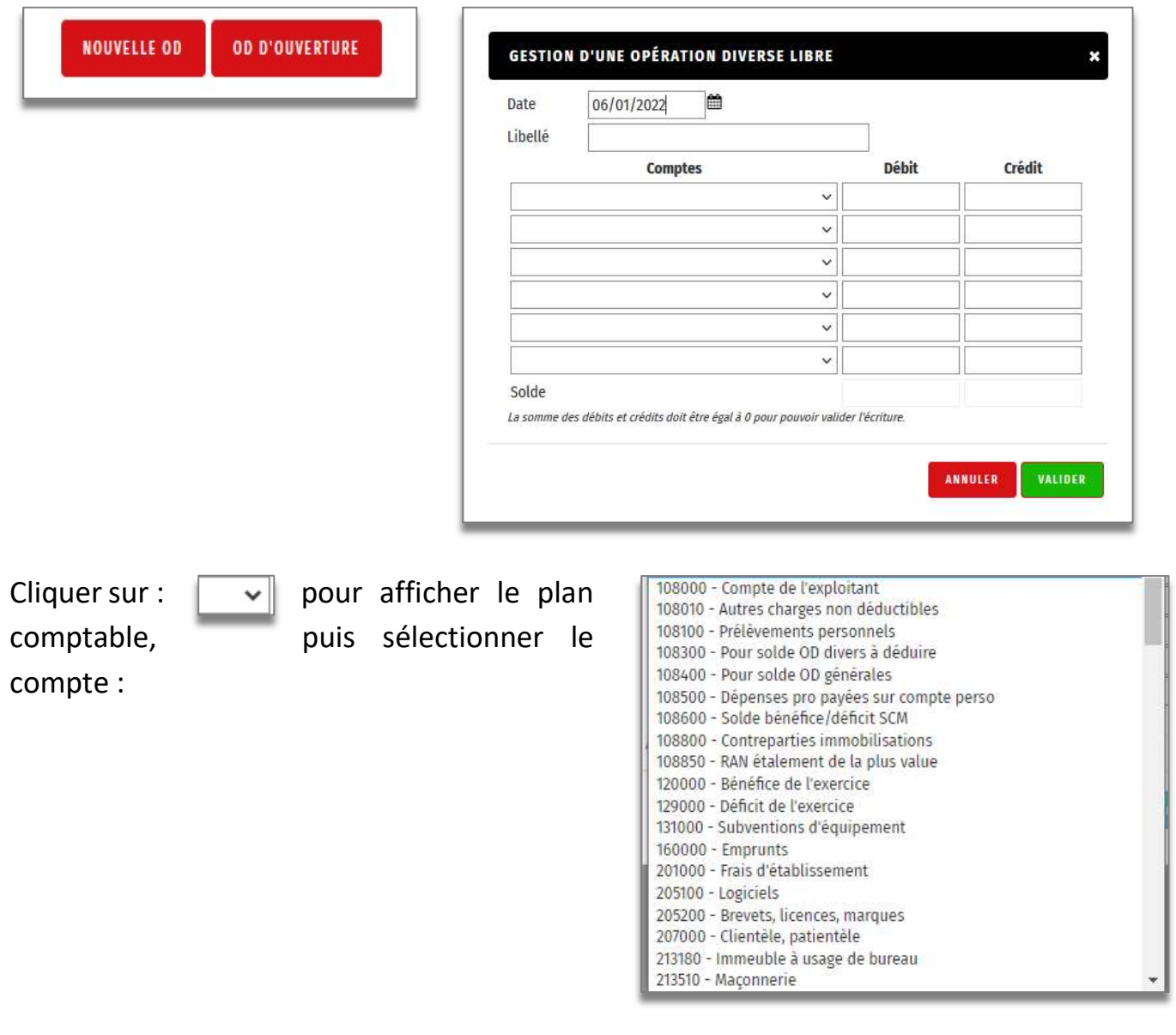

Saisir le montant et répéter l'opération pour la contrepartie.

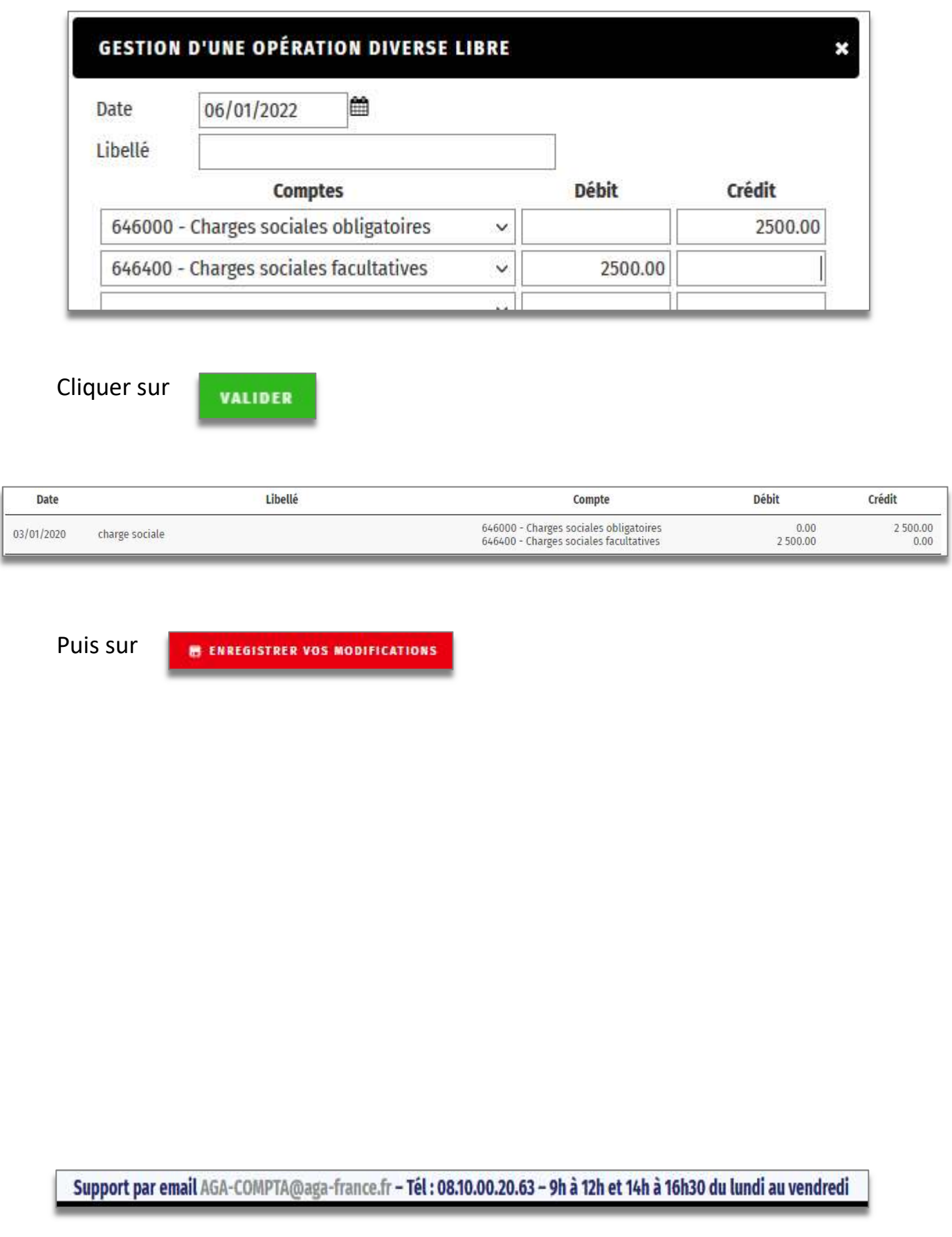